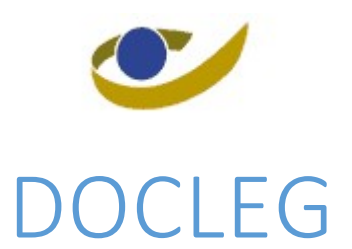

# RIZIV juridische documentatie

Documentatie voor gebruikers van de publieke versie

November 2022

## Inhoudstabel

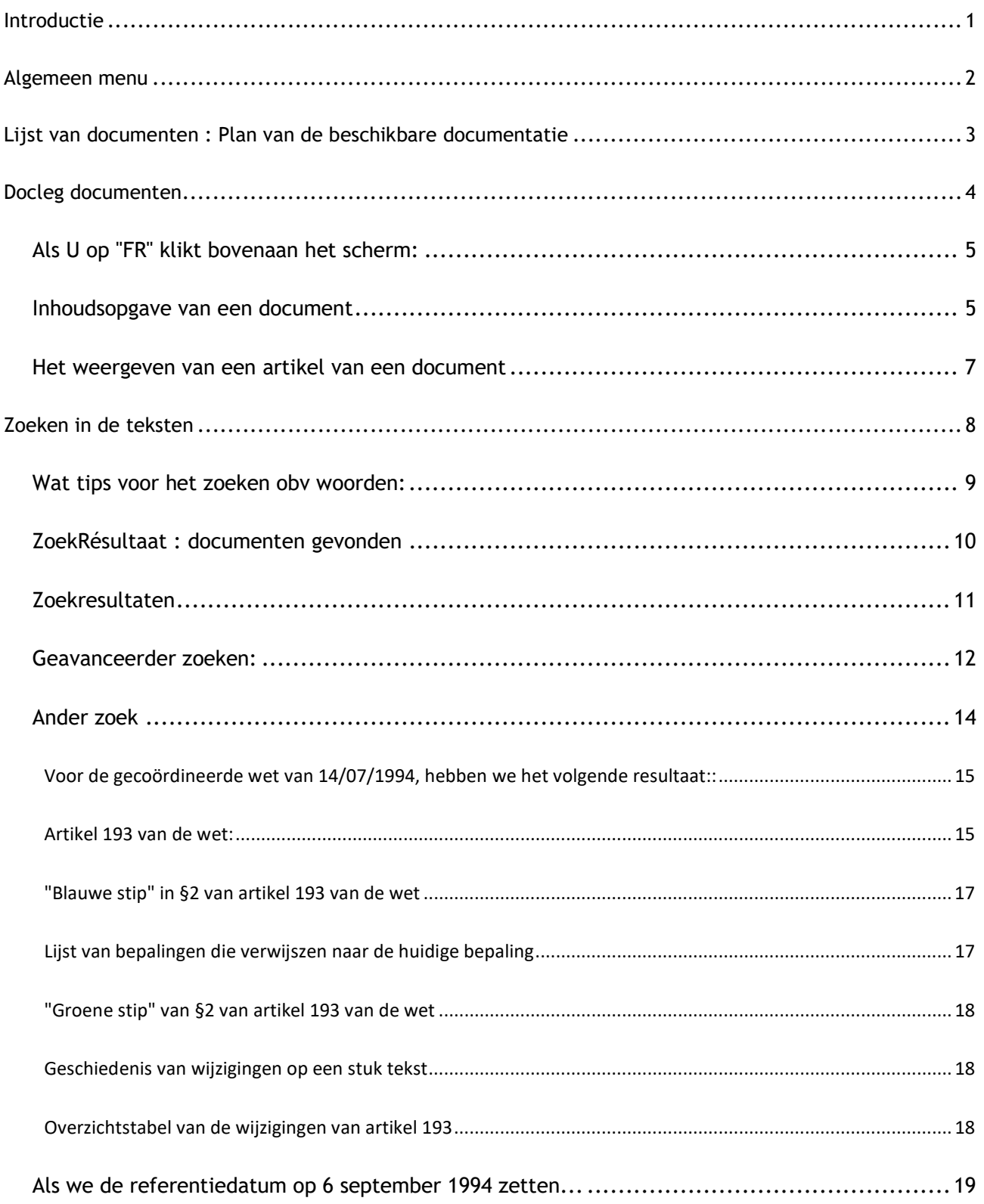

## INTRODUCTIE

## **Docleg: databank reglementering**

Docleg is een databank met zoekmodule, met de reglementaire teksten van de verplichte verzekering voor geneeskundige verzorging en uitkeringen (behalve de nomenclatuur en reglementaire teksten over geneesmiddelen).

#### Open de webtoepassing

#### Welke reglementaire teksten bevat Docleg?

Docleg bevat de meeste reglementaire teksten over de verzekering voor geneeskundige verzorging en uitkeringen. De belangrijkste daarvan zijn:

- · de gecoördineerde wet van 14 juli 1994
- · het koninklijk besluit van van 3 juli 1996
- · de verordening op de geneeskundige verzorging
- · de verordening op de uitkeringen.

Daarnaast zijn er tal van andere reglementaire teksten (uitvoeringsbesluiten, akkoorden, enz.) beschikbaar.

#### Let op:

Docleg is een hulpmiddel maar vervangt niet de teksten zoals gepubliceerd in het Belgisch Staatsblad, die als enige rechtsgeldig zijn. Een wettekst wordt eerst gepubliceerd in het Belgisch Staatsblad. Vervolgens kunnen andere teksten worden gepubliceerd die wijzigingen in deze oorspronkelijke tekst aanbrengen.

DocLeg is een tool waarmee een databank kan worden gevuld met wetteksten en alle wijzigingen daarop: de gebruiker kan deze teksten dan lezen, zoals ze zijn gepubliceerd of van kracht waren, op de datum die hij kiest.

## In dit document wordt uitgelegd hoe een gebruiker toegang krijgt tot DocLeg.

Het internetadres (URL) van de publieke versie van DocLeg is :

https://webappsa.rizivinami.fgov.be/docleg/?lang=nl

Als dit adres verandert, brengt een Google-zoekopdracht naar "DOCLEG INAMI" u snel weer op het juiste spoor.

N.B. De voorbeelden in deze handleiding zijn ingevoerd in november 2022: de gegevens zijn sindsdien uiteraard veranderd.

雪

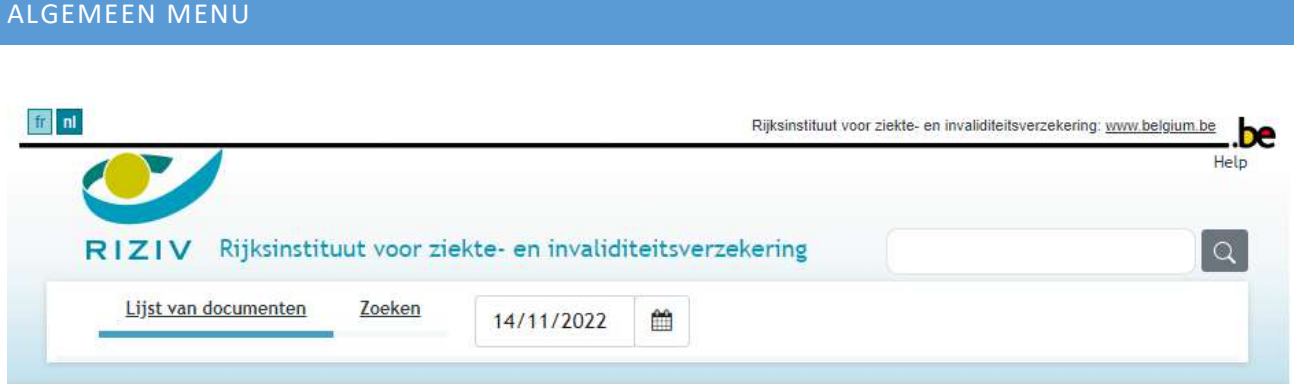

Dit menu staat bovenaan alle pagina's die DocLeg weergeeft.

**from** (linksboven in het scherm)

U kunt de taal van de interface op elk moment wijzigen, evenals de taal van de teksten die u worden gepresenteerd. Dit gebeurt zonder de context te verliezen van wat u doet. DocLeg bevordert de samenhang tussen de taalversies van alle geladen teksten. U kunt van de ene naar de andere taal overschakelen zonder enige desynchronisatie.

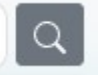

(rechtsboven in het scherm)

Dit kleine zoekformulier zoekt naar één of meer woorden in de tekst van de documenten.

## Lijst van Documenten :

Toont het Plan (classificatie) van de in DocLeg beschikbare documentatie.

Meer uitleg in de volgende paragraaf.

## Zoeken :

Deze keuze geeft u toegang tot een volledig formulier om verschillende zoekcriteria op te geven:

- Van toepassing op: de huidige datum om de versie van de te doorzoeken teksten te selecteren.
- Eén tot drie sets van woorden die gezocht moeten worden in de paragrafen die de tekst van elk artikel vormen.
- Logische operatoren tussen deze reeksen woorden [EN/OF/BEHALVE].
- Tot de documenten beperken waarvan de titel is: een artikel wordt alleen bewaard als het deel uitmaakt van een document waarvan de titel de hier aangegeven woorden bevat.
- [FR] / [NL]: U kunt aangeven in welke taalversie moet worden gezocht.

## Gepubliceerd op  $14/11/2022$  (vandaag \*):

Selecteert de huidige versie van de weer te geven teksten. Klik op "vandaag" om snel terug te keren naar de huidige versie.

## LIJST VAN DOCUMENTEN : PLAN VAN DE BESCHIKBARE DOCUMENTATIE

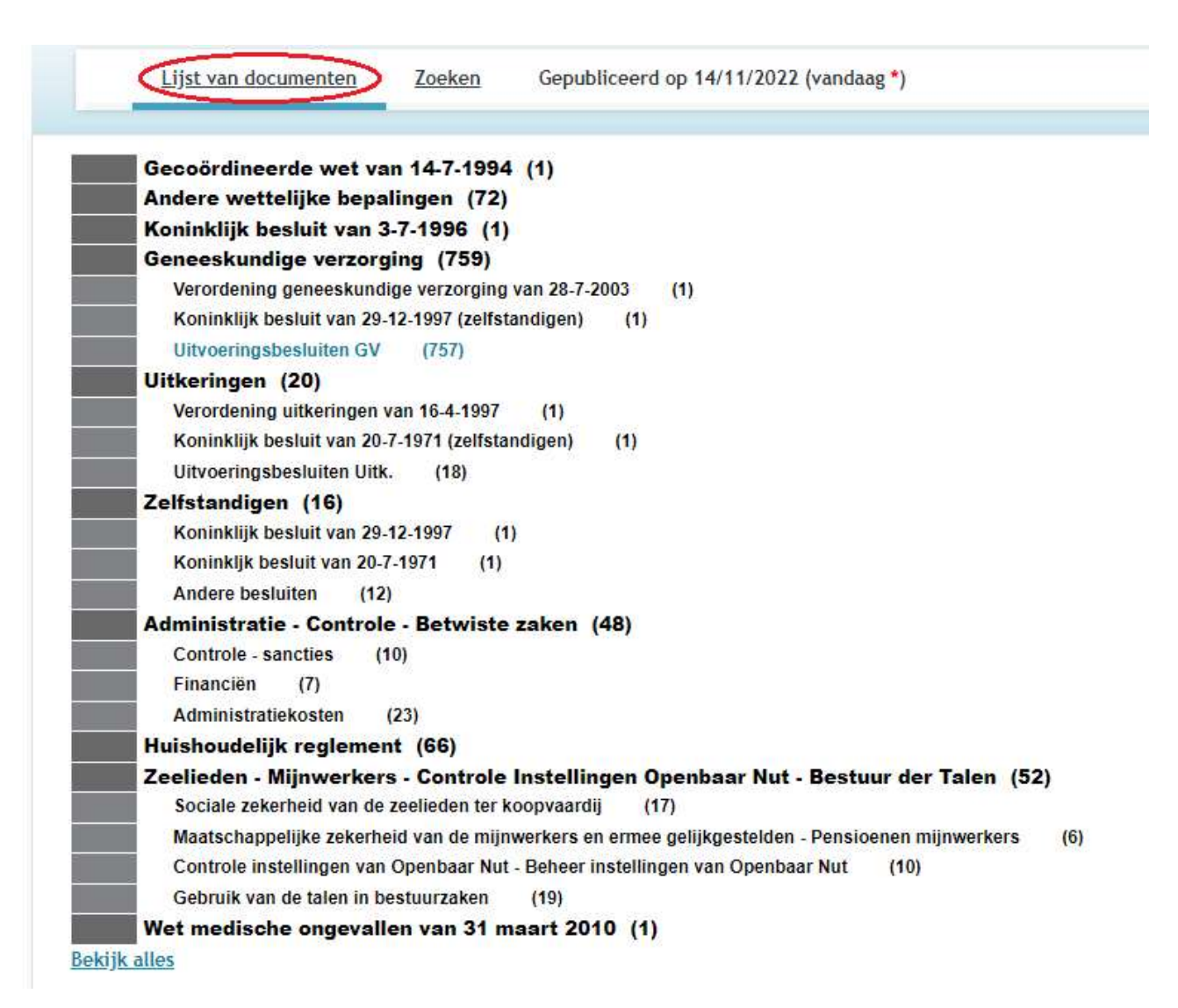

Dit is de hoofdpagina van Docleg. Deze pagina kan op elk moment worden opgeroepen door te klikken op "Lijst van documenten".

Het begint met het Algemeen menu (zie boven) zoals de andere DocLeg pagina's.

Het toont de lijst van beschikbare documenten in de vorm van een thematisch classificatieschema: kies eerst een van de weergegeven thema's en vervolgens een van de voor dat thema beschikbare documenten.

- Als slechts één document onder het gekozen onderwerp is ingedeeld, wordt direct de inhoudsopgave voor dat document weergegeven.
- Als u klikt op "Bekijk alles", wordt de hele boomstructuur weergegeven (tot en met het 4e niveau). Als u daarentegen op "Verminderen" klikt, wordt de boomstructuur slechts op 2 niveaus weergegeven.

- Als u een thema kiest, worden de bijbehorende thema's weergegeven (thema's waaronder sommige documenten van het huidige thema ook zijn ingedeeld). Voor het thema "Zelfstandigen / Andere besluiten" zijn de bijbehorende thema's:

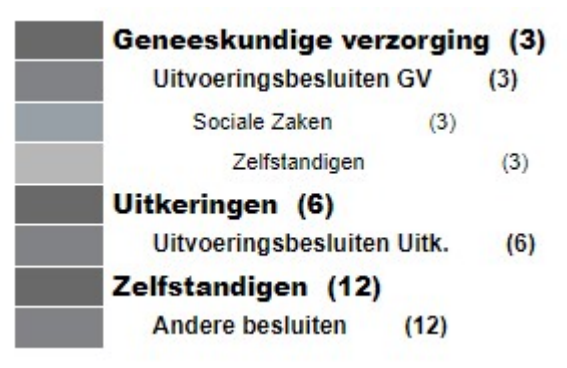

- Voor een thema hebben we ook de lijst van documenten die het classificeert, zoals hieronder uitgelegd.

## DOCLEG DOCUMENTEN

Wanneer een zoekopdracht obv een woord wordt uitgevoerd of een onderwerp wordt gekozen, wordt een lijst met relevante documenten weergegeven.

Bijvoorbeeld, voor het onderwerp "Zelfstandigen / Andere besluiten", krijgt men: Document: 12

- Wet 7-4-2019: houdende invoering vaderschaps- en geboorteverlof t.g.v. zelfstandigen
- K.B. 20-12-2006: invoering toekenningsvoorwaarden adoptieuitkering t.g.v. zelfstandigen
- M.B. 5-3-2001; goedkeuring verordening beheerscomité van uitkeringsverzekering zelfstandigen van dienst uitkeringen van RIZIV, tot uitvoering art. 22, § 2, a, van Wet 11-4-1995 tot invoering "Handvest" sociaal verzekerde
- ≥ Verord. 12-2-2001: uitvoering art. 22, § 2, a), van wet 11-4-1995 ("handvest" sociaal verzekerde).
- M.B. 28-10-1993: vaststellen en meedelen van gegevens i.v.m. voorwaarden van verzekerbaarheid van zelfstandigen
- Verord. 22-5-1984: uitvoering art. 54ter K.B. 30-7-1964 houdende voorwaarden waaronder toepassing wet 9-8-1963 tot instelling en organisatie regeling voor verplichte ziekte- en invaliditeitsverzekering tot zelfstandigen verruimd
- E K.B. 25-1-1973: bijdragen verschuldigd door personen toegelaten tot voorgezette verzekering
- K.B. 22-11-1972: uitbetaling invaliditeitsuitkeringen bepaald bij K.B. 20-7-1971 aan onderhorigen van V.S.
- E K.B. 27-6-1972: uitvoering art. 89 van K.B. 20-7-1971
- Verord. 17-1-1972: uitvoering art. 41, 9°, van K.B. 20-7-1971
- M.B. 18-3-1968: bestemming bepaalde achterstallige bijdragen zelfstandigen, ingevorderd door Hulpkas
- K.B. 24-10-1967: Schorsing overgang naar andere verzekeringsinstelling in stelsel verplichte verzekering G.V. zelstandigen

#### ALS U OP "FR" KLIKT BOVENAAN HET SCHERM:

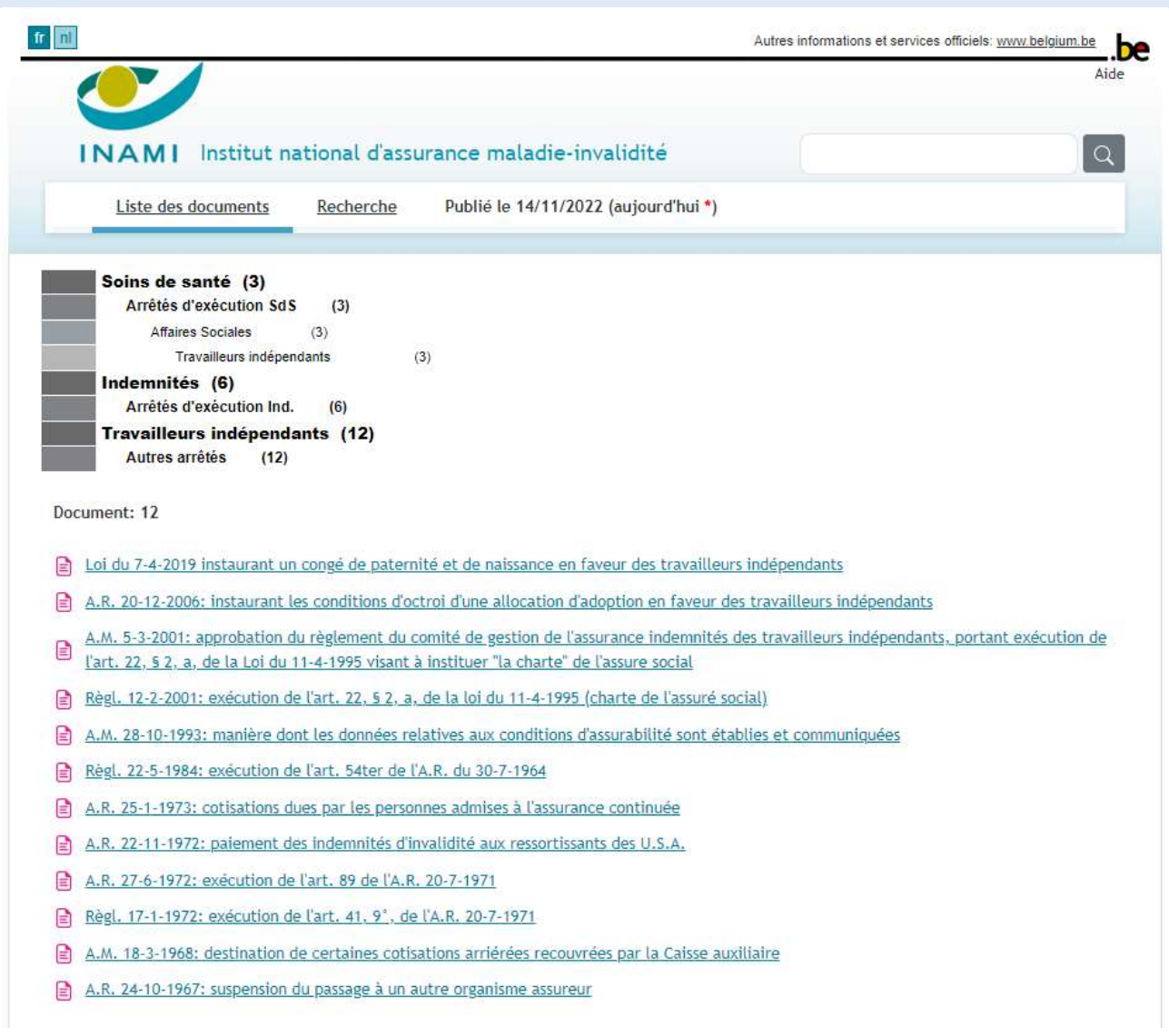

#### TEKSTTAAL = INTERFACETAAL

Door op elk moment de taal linksboven in het scherm te veranderen, kunt u de teksten in de andere taal krijgen zonder uw positie in de toepassing te verliezen.

Klik op de titel van een document om de inhoudsopgave te bekijken.

## INHOUDSOPGAVE VAN EEN DOCUMENT

De weergave van het document geeft enkele opmerkingen over de updates, de volledige titel en vooral de inhoudsopgave. Een juridisch document kan immers worden onderverdeeld in titels, hoofdstukken, afdelingen, artikelen...

In de inhoudsopgave kunt u het hele document afdrukken, een hoofdstuk, een sectie...

Bijvoorbeeld, voor de « Verordening van 12 februari 2001 tot uitvoering van artikel 22, § 2, a), van de wet van 11 april 1995 » (e.g. Verord 12-2-2001), krijg U :

Verord. 12-2-2001: uitvoering art. 22, § 2, a), van wet 11-4-1995 ("handvest" sociaal verzekerde)

Samenvatting: Papier versie: Z/92

Noot: Historiek vanaf 1-1-2002

Deze tekst werd laatst aangepast door B.S. 3-10-2011

**Co.** "Verordening van 12 februari 2001 tot uitvoering van artikel 22, § 2, a), van de wet van 11 april 1995 tot invoering van het ""handvest"" van de sociaal verzekerde"

#### Inhoudsopgave van een document

HOOFDSTUK I - VRAAG TOT VERZAKING AAN TERUGVORDERING VAN HET ONVERSCHULDIGDE BEDRAG - VOORAFGAANDELIJKE **VOORWAARDEN** 

Artikel 1. Art. 2. Art. 3. Art. 4. Art. 5.

- HOOFDSTUK II BEHARTIGENSWAARDIGHEID VASTGESTELD OP BASIS VAN HET GEZINSINKOMEN VAN DE SOCIAAL VERZEKERDE Art. 6. Art. 7. Art. 8.
- HOOFDSTUK III SPECIFIEKE GEVALLEN DIE EEN BIJZONDER ONDERZOEK VERGEN Art. 9. Art. 10. Art. 11.
- HOOFDSTUK IV BEHANDELING VAN HET DOSSIER PROCEDURE Art. 12. Art. 13. Art. 14.
- HOOFDSTUK V INWERKINTREDING Art. 15.

**n.** "Verordening maakt het mogelijk het hele document in één keer af te drukken.

**n** HOOFDSTUK III kunt u de artikelen 9, 10 en 11 in één keer afdrukken.

Artikel 1. en volgende: elk artikel kan onafhankelijk worden bekeken. Voorbeeld op de volgende pagina...

#### Artikel 1 van de verordening van 12 februari 2001 :

in kracht van gewijsde is getreden.

"Verordening van 12 februari 2001 tot uitvoering van artikel 22, § 2, a), van de wet van 11 april 1995 tot invoering van het ""handvest"" van de sociaal verzekerde"

#### Overzichtstabel van de wijzigingen

HOOFDSTUK I - VRAAG TOT VERZAKING AAN TERUGVORDERING VAN HET ONVERSCHULDIGDE BEDRAG - VOORAFGAANDELIJKE VOORWAARDEN

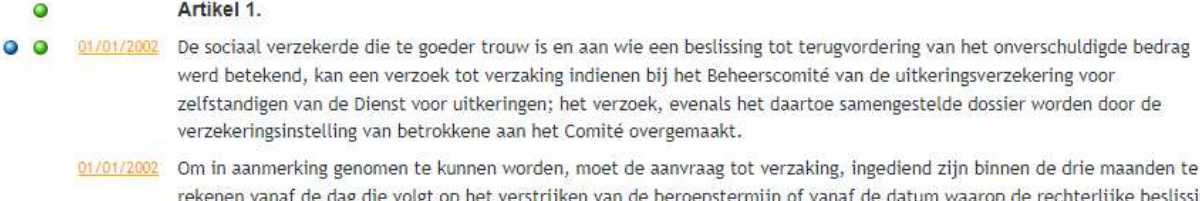

Art. 2.

Dit scherm bevat veel links:

"Verordening van 12 februari 2001 Laat toe terug te keren naar de inhoudsopgave van het document.

Overzichtstabel van de wijzigingen

laat u de geschiedenis van wijzigingen in dit artikel zien (gedetailleerde uitleg hieronder).

maakt het mogelijk om de geschiedenis van wijzigingen in een paragraaf van dit artikel weer te geven.

kunt u de citaten (links naar andere wetteksten) in deze paragraaf weergeven, maar ook het omgekeerde: de paragrafen die deze paragraaf aanhalen.

01/01/2002 Datum van inwerkingtreding van dit lid. In dit voorbeeld is er geen eerdere of latere versie.

Art. 2. kunt u overgaan naar het volgende artikel van deze verordening.

Weergave voor afdruk kunt u overschakelen naar een weergave die kan afgedrukt worden

HOOFDSTUK I - VRAAG TOT VERZAKING AAN TERUGVORDERING VAN HET ONVERSCHULDIGDE BEDRAG - VOORAFGAANDELIJKE VOORWAARDEN Artikel 1.

De sociaal verzekerde die te goeder trouw is en aan wie een beslissing tot terugvordering van het onverschuldigde bedrag werd betekend, kan een verzoek tot verzaking indienen bij het Beheerscomité van de uitkeringsverzekering voor zelfstandigen van de Dienst voor uitkeringen; het verzoek, evenals het daartoe samengestelde dossier worden door de verzekeringsinstelling van betrokkene aan het Comité overgemaakt.

Om in aanmerking genomen te kunnen worden, moet de aanvraag tot verzaking, ingediend zijn binnen de drie maanden te rekenen vanaf de dag die volgt op het verstrijken van de beroepstermijn of vanaf de datum waarop de rechterlijke beslissing in kracht van gewijsde is getreden.

Hieronder volgt een voorbeeld met meer wijzigingen.

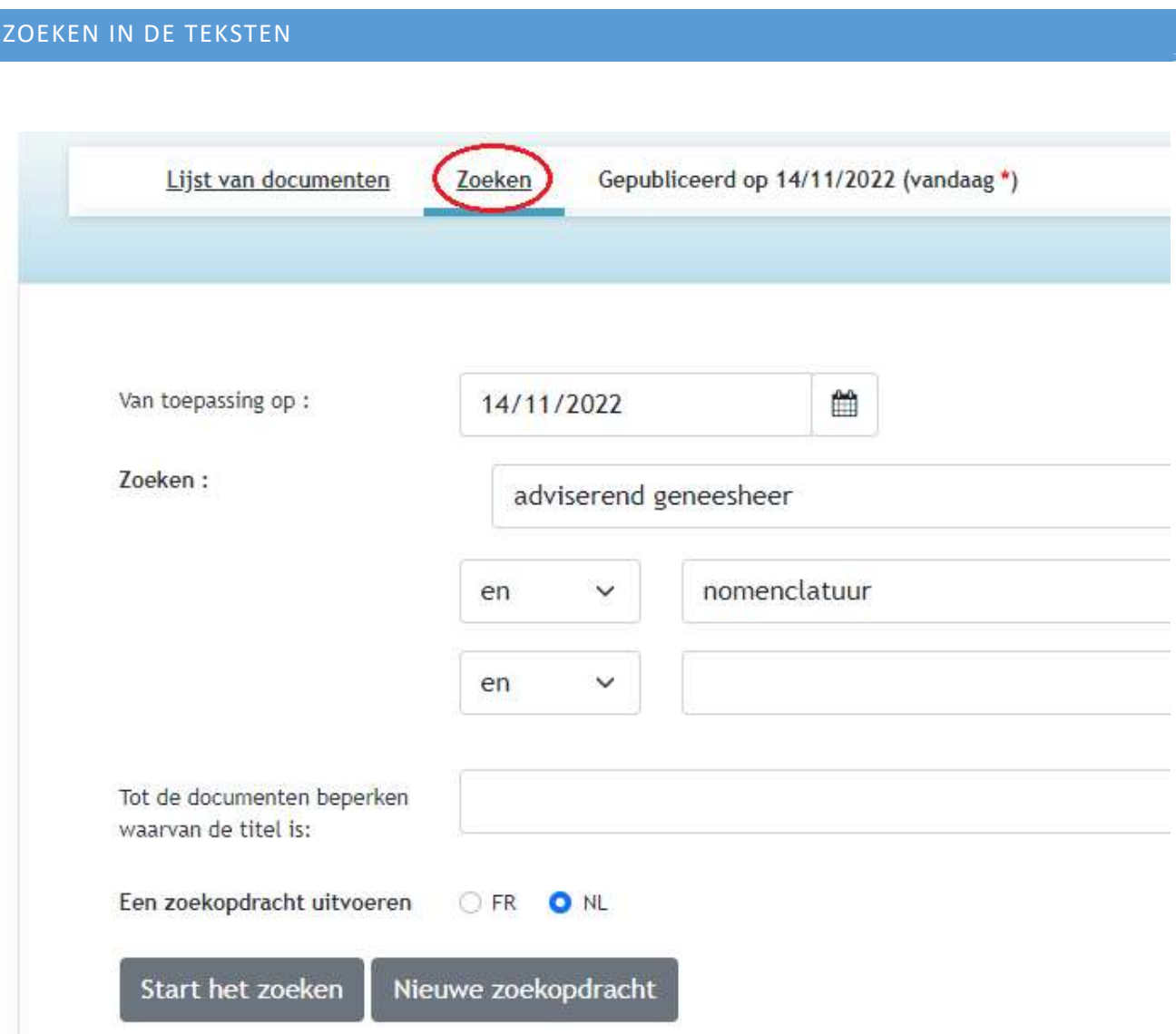

Met dit formulier kunt u zoekcriteria opgeven in de teksten.

Zo kunt u artikelen vinden met uitdrukkingen die u interesseren.

Van toepassing op: De referentiedatum herinnert u aan de versie van de teksten die zal worden opgezocht: aarzel niet deze te specificeren als hij verschilt van de weergegeven versie!

U hebt dan de mogelijkheid om drie uitdrukkingen in te voeren die zullen worden gezocht.

Elke uitdrukking kan bestaan uit één of meer woorden: deze woorden moeten dicht bij elkaar voorkomen (d.w.z. in dezelfde alinea) om in aanmerking te komen.

Tussen de uitdrukkingen zijn er kleine menu's [EN/OF/BEHALVE]:

Expr.1 EN Expr.2: een artikel moet ten minste één alinea bevatten met uitdrukking 1 en ten minste één alinea (niet noodzakelijk hetzelfde) met uitdrukking 2;

Expr.1 OF Expr.2: een artikel moet één alinea met uitdrukking 1 of uitdrukking 2 bevatten;

Expr.1 BEHALVE Expr.2: een artikel moet ten minste één alinea bevatten met uitdrukking 1, maar GEEN met uitdrukking 2.

Tot de documenten beperken warvan de titel is: een artikel wordt alleen bewaard als het deel uitmaakt van een document waarvan de titel de hier aangegeven woorden bevat.

U kunt aangeven in welke taalversie moet worden gezocht.

Gebruik [Start het zoeken] om een lijst van documenten te verkrijgen die aan de opgegeven criteria voldoen.

Met [Nieuwe zoekopdracht] kunt u de huidige zoekopdracht wissen voordat u een nieuwe start.

WAT TIPS VOOR HET ZOEKEN OBV WOORDEN:

DocLeg gebruikt de tekstzoekmachine van Microsoft en de automatische uitbreidingen (synoniemen) die dit bedrijf heeft gedefinieerd voor vele woorden in het Frans en het Nederlands. Onder andere :

- FR, NL: enkelvoud en meervoud zijn gelijkwaardig gemaakt
- NL: splitsing van bepaalde samengestelde woorden om ze samen of afzonderlijk te kunnen zoeken
- FR, NL: sommige frequente woorden worden als synoniem beschouwd.
- FR, NL: enkele zeer frequente worden genegeerd

Een "joker" is toegestaan (enkel en alleen) aan het einde van woorden: "\*" vervangt een willekeurige reeks van 0, 1 of meer letters of cijfers: "medi\*" vindt "medicijn", "medisch", "medischere" maar ook "meditatie"...

I

## Wij hebben op 4 juli 2022 in de Nederlandse teksten gezocht op "adviserend geneesheer " en "nomenclatuur":

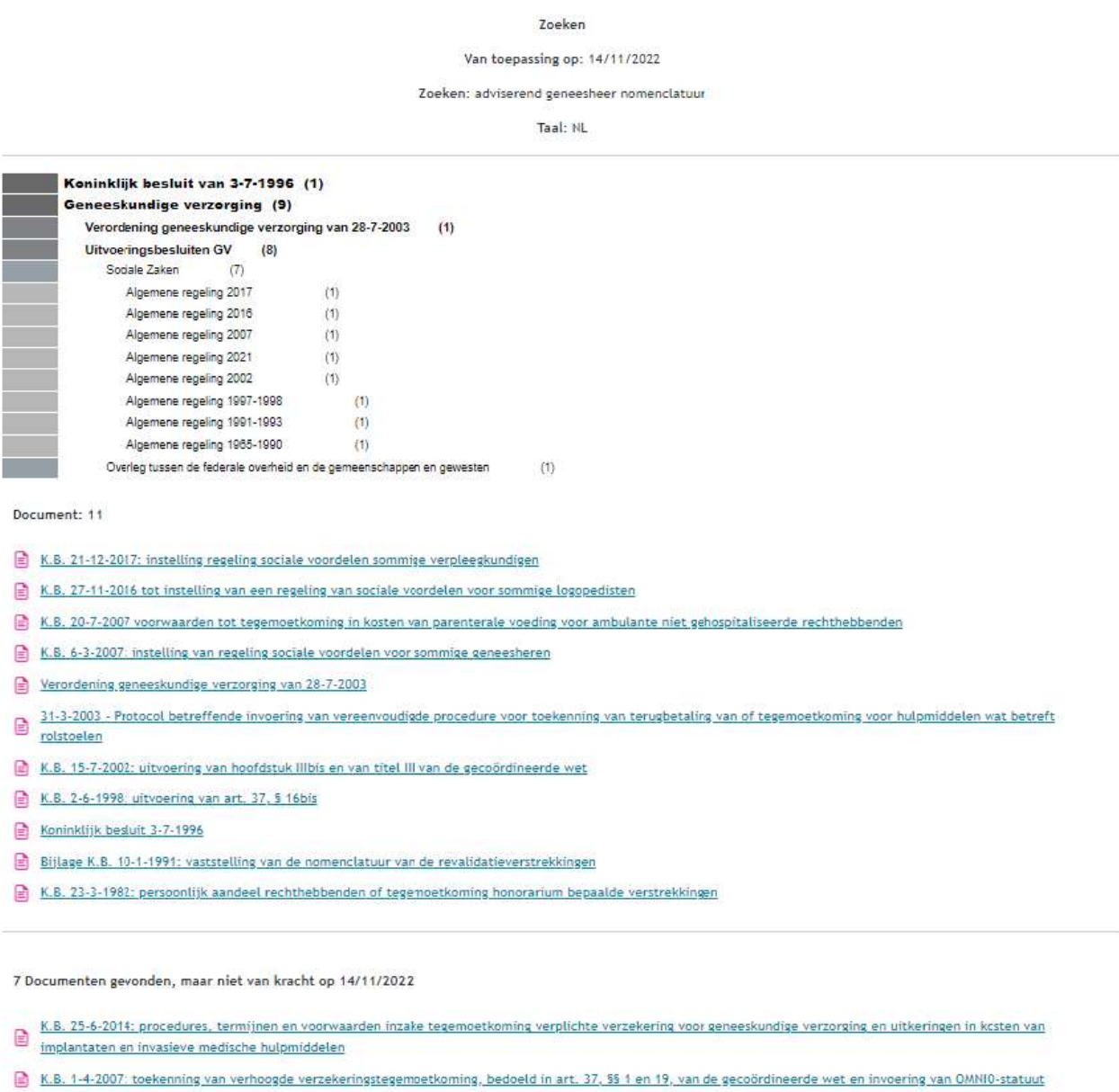

- K.B. 23-1-2004: regeling sociale voordelen sommige kinesitherapeuten
- K.B. 14-5-2003: tegemoetkoming voor verstrekkingen omschreven in art. 34, 13°
- K.B. 2-6-1998: tegemoetkoming incontinentiemateriaal, bedoeld in art. 34, 14°
- $\bullet$  K.B. 29-12-1997; voorwaarden waaronder toepassing gecoördineerde wet, tot zelfstandigen en leden kloostergemeenschappen wordt verruimd (OPGEHEVEN DOOR: B.S. 27-<br>4-2007)
- Gecoördineerde wet van 14-7-1994

## DOCUMENTEN DIE DE GEZOCHTE TEKSTEN BEVATTEN

Het resultaat (zie vorige pagina) bevat de documenten waarvan één of ander artikel (of een rubriek) de gezochte woorden bevat. Zowel de thematische indeling van de gevonden documenten als een omgekeerd-chronologische lijst van deze documenten worden gepresenteerd.

- Kies een thema om de zoekopdracht te verfijnen door alleen de gevonden documenten te bewaren die in dat thema zijn ingedeeld.
- Selecteer een document om naar de lijst met gevonden artikelen voor dat document te gaan.
- Klik op [Zoeken] om terug te keren naar het zoekformulier en voeg eventueel een criterium toe. Bijvoorbeeld, het woord "Verordening" beperkt het resultaat tot een document.

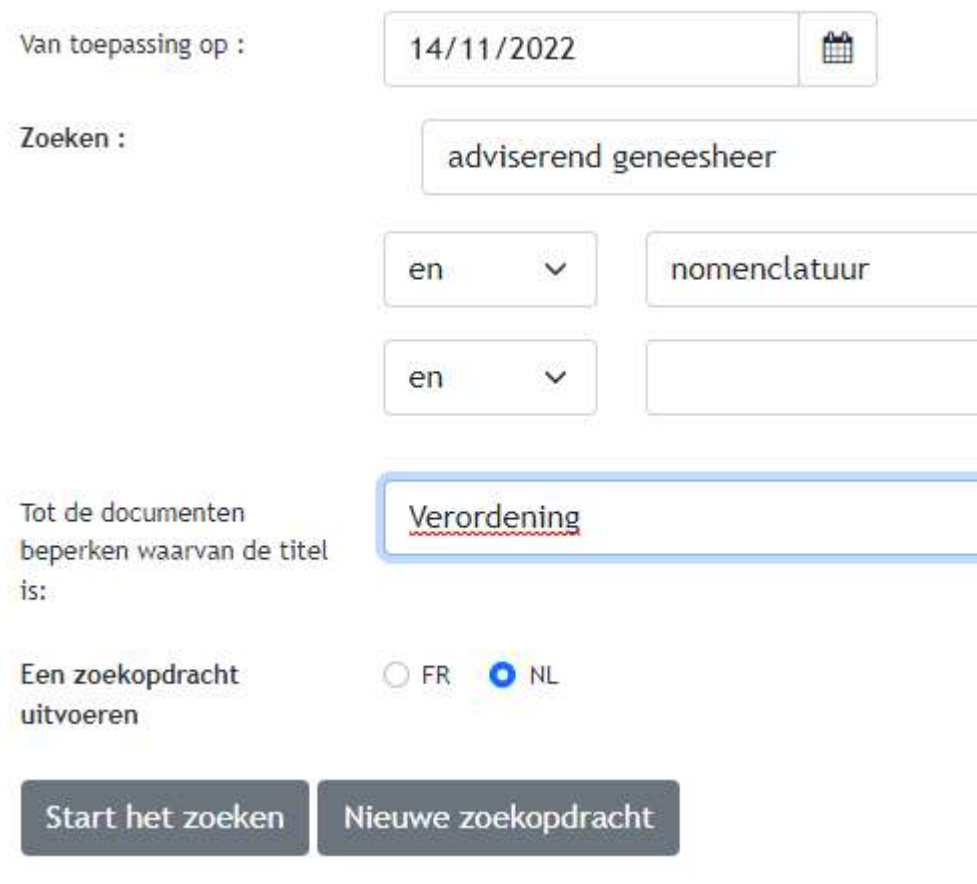

## ZOEKRESULTATEN

Als meerdere documenten de gezochte woorden bevatten, worden ze opgesomd: u moet er dan een kiezen.

```
ARTIKELEN MET DE TEKSTEN DIE U ZOEKT
```
O Verordening van 28 juli 2003 tot uitvoering van artikel 22, 11° van de wet betreffende de verplichte verzekering voor geneeskundige verzorging en uitkeringen, gecoördineerd op 14 juli 1994

Inhoudsopgave van een document

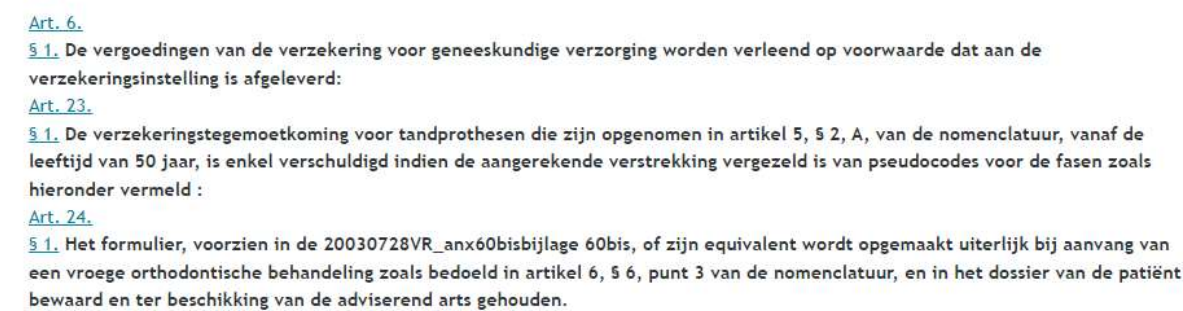

Dit is een lijst van artikelen waarin een of ander segment de woorden bevat die u zoekt.

Als deze lijst leeg is, betekent dit dat de woorden die u zoekt in een kop van de Inhoudsopgave staan, niet in een artikel.

Selecteer een artikel om naar de volledige tekst te gaan. In de laatste zijn de zoekwoorden rood gemarkeerd. Met de rode stippen kunt u bladeren door de segmenten die een van de zoekwoorden bevatten.

Klik op [Zoeken] om terug te keren naar het zoekformulier.

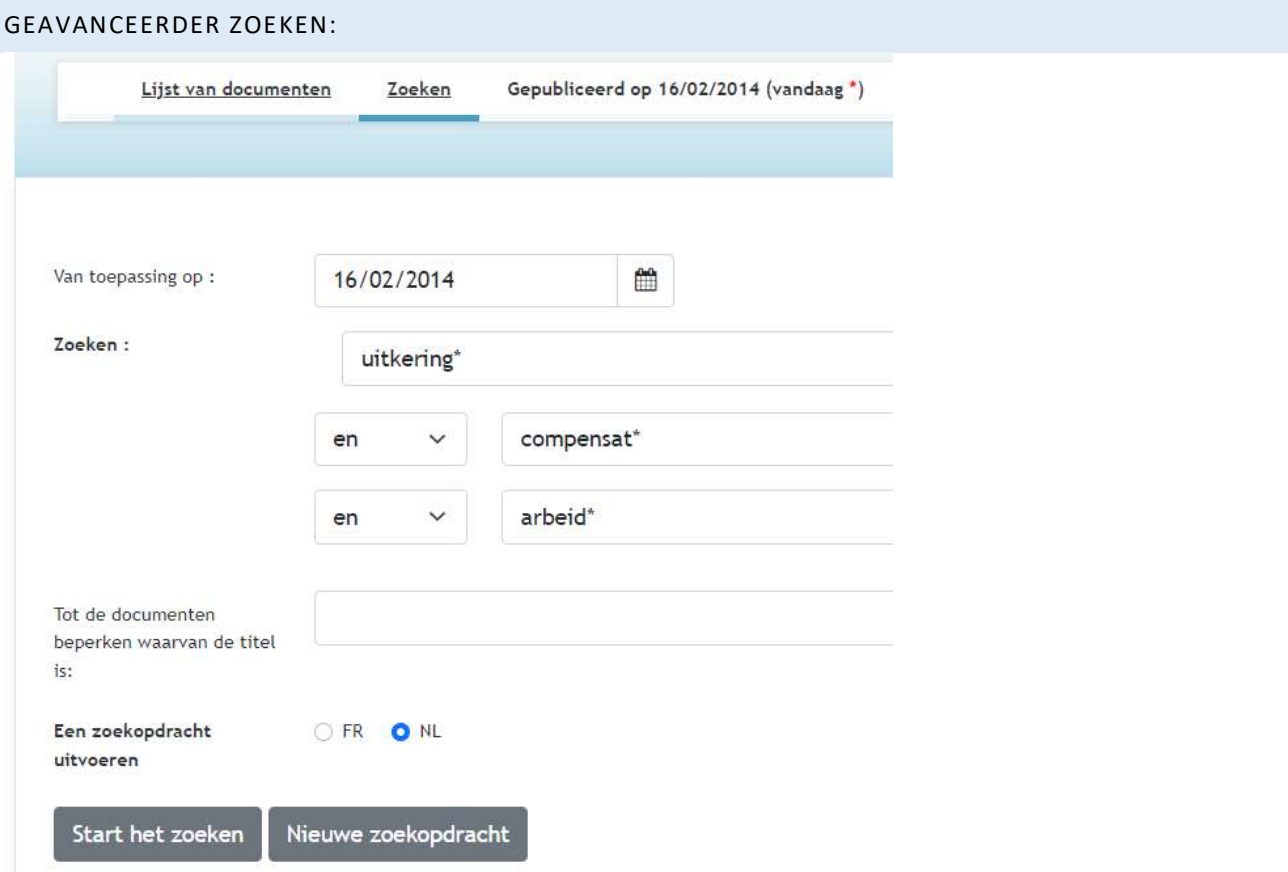

De gebruiker wil de schadeloosstellingen of vergoedingen in verband met werk vinden in de op 16 februari 2014 geldende teksten.

Bijvoorbeeld:

- "uitkering\*" vindt elke variatie van "uitkering"
- "compensat\*" vindt "compensatie", "compensatiebedrag", "compensatiebetaling", etc.
- "arbeid\*" vindt "arbeid", "arbeider", "arbeidsongeval", "arbeidsongeschiktheid", "arbeidsovereenkomst", "arbeidsomstandigheden"…

Deze zoekopdracht vindt alle artikelen waarin deze woorden in de tekst voorkomen.

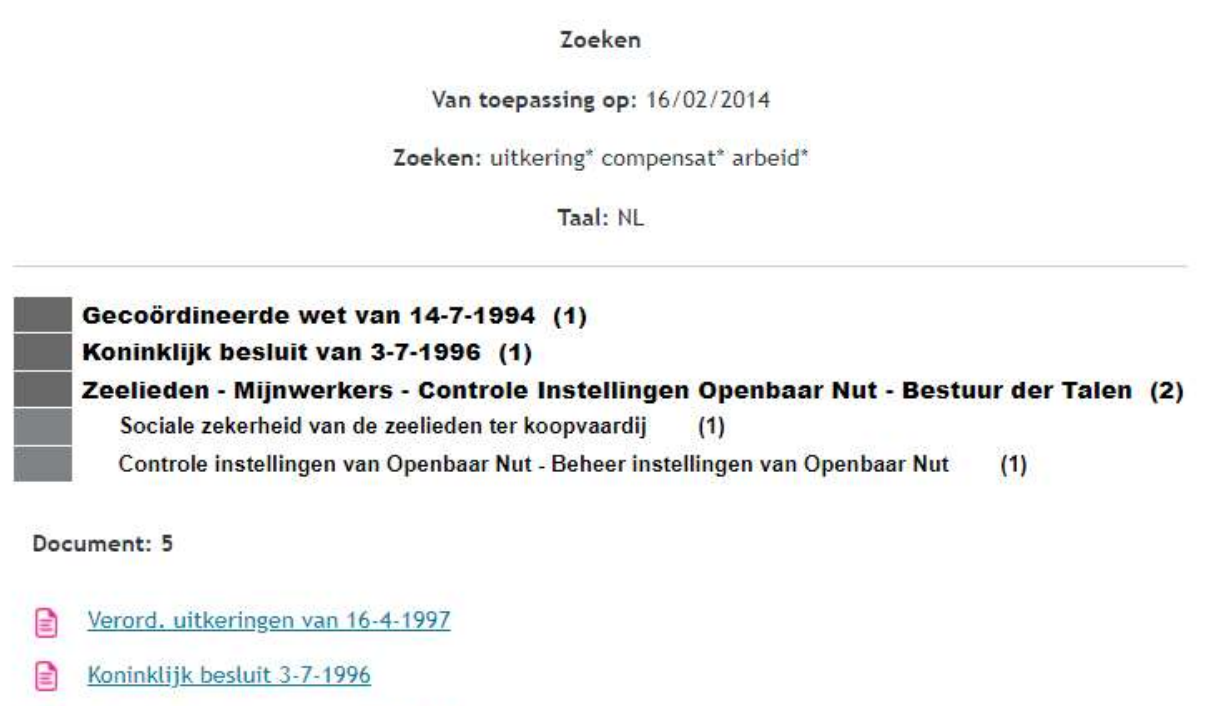

- Gecoördineerde wet van 14-7-1994
- Wet 16-3-1954: controle sommige instellingen openbaar nut
- Besluitwet 7-2-1945: maatschappelijke veiligheid van zeelieden ter koopvaardij

## ANDER ZOEK

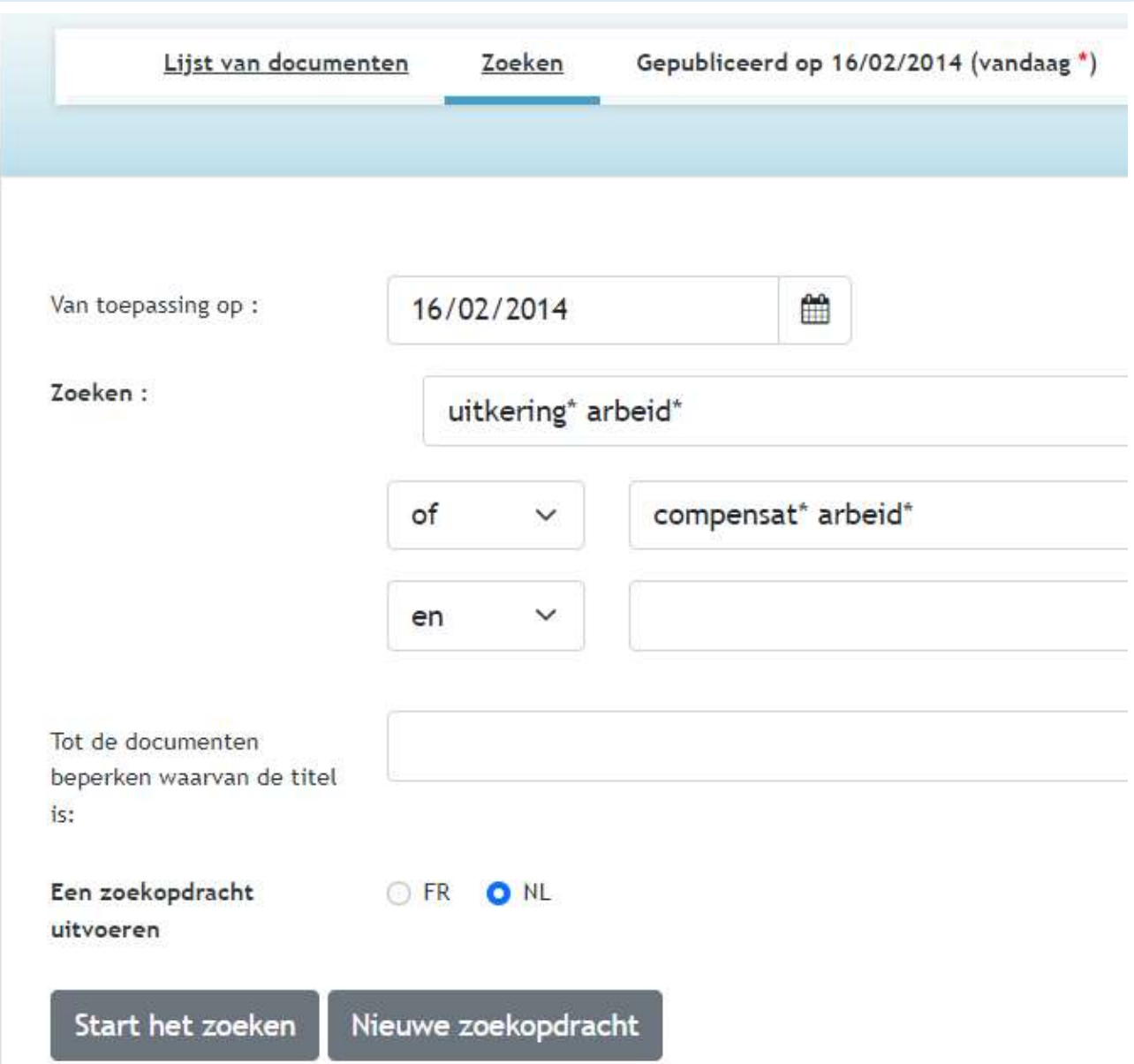

Wilt u een zoekopdracht waarbij deze woorden dicht bij elkaar voorkomen, schrijf dan de woorden naast elkaar: "uitkering\* arbeid\*" OF "compensat\* arbeid\*". Dit levert alleen artikelen op waarin "uitkering" en "arbeider" (of "compensatie" en "arbeider") binnen enkele woorden van elkaar voorkomen.

Dit voorbeeld levert ongeveer 35 documenten op, waaronder de gecoördineerde wet van 14 juli 1994.

D. Wet betreffende de verplichte verzekering voor geneeskundige verzorging en uitkeringen gecoördineerd op 14 juli 1994.

#### Inhoudsopgave van een document

#### Artikel 1.

Deze gecoördineerde wet stelt een regeling voor verplichte verzekering voor geneeskundige verzorging en uitkeringen in; ze organiseert die in twee onderscheiden takken die betrekking hebben, de ene op de geneeskundige verstrekkingen, de andere op de uitkeringen wegens arbeidsongeschiktheid en op de moederschapsverzekering. Zij stelt tevens een regeling in voor de vergoeding van de medische ongevallen die het gevolg zijn van gezondheidszorg, en organiseert die in een aparte tak die betrekking heeft op de vergoeding van de medische ongevallen. Art. 32.

Rechthebbenden op de in titel III, hoofdstuk III van deze gecoördineerde wet omschreven geneeskundige verstrekkingen onder de voorwaarden die ze bepaalt, zijn:

<u>Art.</u> 80.

Het Beheerscomité van de Dienst voor uitkeringen:

Art. 85.

Bij de Dienst voor uitkeringen wordt een Technische medische raad ingesteld die tot taak heeft:

Art. 86

§1. Rechthebbenden op de in titel IV, hoofdstuk III, van deze gecoördineerde wet omschreven uitkeringen wegens arbeidsongeschiktheid, onder de voorwaarden die ze bepaalt, zijn, als gerechtigden:

Art. 87.

"Onverminderd het bepaalde in artikel 97, ontvangt de in artikel 86, 51, bedoelde gerechtigde die arbeidsongeschikt is als omschreven in artikel 100, over elke werkdag van een éénjarig tijdvak ingaande op de aanvangsdag van zijn arbeidsongeschiktheid, of over elke dag van datzelfde tijdvak die wordt gelijkgesteld met een werkdag door een verordening van het Beheerscomité van de Dienst voor uitkeringen, een uitkering ""primaire ongeschiktheidsuitkering"" genoemd welke niet lager mag zijn dan 55 pct. van het gederfde loon; het loon dat in aanmerking wordt genomen, mag niet hoger zijn dan het bedrag dat door de Koning wordt vastgesteld; dit maximum is eveneens van toepassing wanneer de gerechtigde bij meer dan één werkgever tewerkgesteld is. Het gederfde loon wordt vastgesteld overeenkomstig de bepalingen van het koninklijk besluit van 10 juni 2001 waarin, met toepassing van artikel 39 van de wet van 26 juli 1996 tot modernisering van de sociale zekerheid en tot vrijwaring van de leefbaarheid van de wettelijke pensioenstelsels, het uniform begrip ""gemiddeld dagloon"" wordt vastgesteld en sommige wettelijke bepalingen in overeenstemming worden gebracht, en krachtens de nadere berekeningsregels zoals bepaald door de in artikel 80, 5° bedoelde verordening."

... (en verschillende andere artikelen tot 193)

In al deze artikelen komen de gezochte woorden binnen enkele woorden van elkaar voor.

Als je op de laatste regel klikt...

#### ARTIKEL 193 VAN DE WET:

Wet betreffende de verplichte verzekering voor geneeskundige verzorging en uitkeringen gecoördineerd op 14 juli 1994.

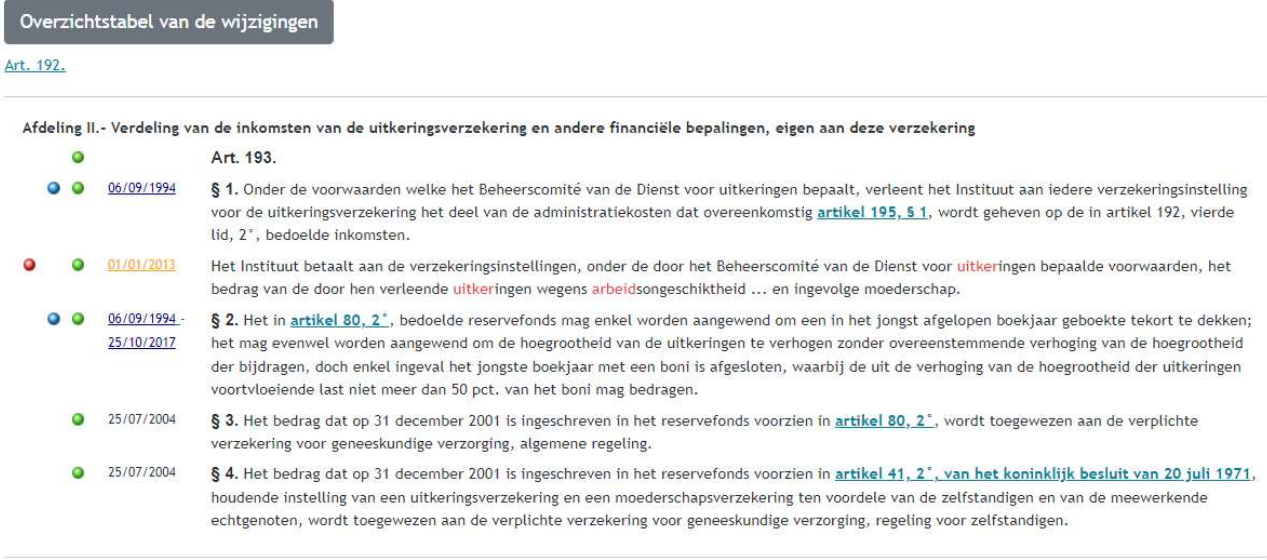

Afdeling III.- Administratiekosten van de verzekeringsinstellingen Art. 194.

De gezochte woorden zijn rood gemarkeerd. Het is de tweede alinea die de selectie van dit artikel rechtvaardigt.

## ARTIKEL VAN EEN DOCUMENT

Voor elk in de inhoudsopgave vermeld artikel kunt u de volledige tekst verkrijgen zoals die van toepassing was op de referentiedatum.

Deze pagina begint, net als alle andere, met het algemene menu.

[Overzichtstabel van de wijzigingen] vermeldt, per publicatiedatum, alle wijzigingen in de oorspronkelijke tekst met hun bron.

Als u op de titel van het document klikt, gaat u terug naar de inhoudsopgave van het document waartoe het artikel behoort.

Er is ook een link naar het vorige artikel en aan het eind een link naar het volgende artikel.

In de linkermarge staan verschillende aanduidingen waarop u kunt klikken:

een rode stip voor paragrafen waar de gezochte woorden voorkomen. Klik om naar de volgende rode stip te gaan.

- **e** een groene stip om toegang te krijgen tot de juridische verwijzingen van de wijzigingen van een paragraaf.
- een groen uitroepteken als er annotaties of aantekeningen bij de wijzigingen staan: klik op dit uitroepteken om deze aantekeningen te lezen.

een blauwe stip voor paragrafen waarnaar in beide teksten wordt verwezen: klik op deze stip voor een lijst van al deze verwijzingen.

een groene "P" om aan te geven dat de op die datum gepubliceerde tekst P. verschilt van de geldende tekst. Klik op de P om de gepubliceerde tekst in een apart venster te zien.

06/09/1994 - 31/12/2012: deze data geven de periode aan waarin het lid van kracht is geweest zonder te zijn gewijzigd. Als je op de datum links kunt klikken, is er een eerdere versie. Als je op de rechter datum kunt klikken, is er een latere versie.

In de tekst kunt u links hebben naar paragrafen waarnaar wordt verwezen of naar documenten met bijlagen.

[FR]: Bovenaan het scherm kunt u de taal wijzigen en ziet u het Franstalige equivalent van het aan u gepresenteerde artikel.

Met [Weergave voor afdruk] kunt u een tekst verkrijgen zonder knoppen of andere elementen, zodat u de tekst gemakkelijk kunt "kopiëren en plakken" in andere software.

#### "BLAUWE STIP" IN §2 VAN ARTIKEL 193 VAN DE WET

## De blauwe stip in de marge van een artikel voorziet in deze bepalingen:

Wet betreffende de verplichte verzekering voor geneeskundige verzorging en uitkeringen, gecoördineerd op 14 juli 1994

#### Art. 193.

Het in artikel 80, 2°, bedoelde reservefonds mag enkel worden aangewend om een in het jongst afgelopen boekjaar geboekte tekort te dekken; het mag evenwel worden aangewend om de hoegrootheid van de uitkeringen te verhogen zonder overeenstemmende verhoging van de hoegrootheid der bijdragen, doch enkel ingeval het jongste boekjaar met een boni is afgesloten, waarbij de uit de verhoging van de hoegrootheid der uitkeringen voortvloeiende last niet meer dan 50 pct. van het boni mag bedragen. Van toepassing op:06/09/1994 geciteerd: Art. 200. 6° de toewijzing ten voordele van de verplichte verzekering voor geneeskundige verzorging, regeling voor zelfstandigen, in afwijking van artikel 193, § 2, van het bedrag dat op 31 december 1994 is ingeschreven in het reservefonds voorzien in artikel 41, 2° van het koninklijk besluit van 20 juli 1971 houdende instelling van een verzekering tegen arbeidsongeschiktheid ten voordele van de zelfstandigen;  $\bullet$  (Van toepassing op:13/03/1998) Art. 200. 7° de toewijzing ten voordele van de verplichte verzekering voor geneeskundige verzorging, in afwijking van artikel 193, § 2, van het bedrag dat op 31 december 1994 is ingeschreven in het reservefonds voorzien in artikel 80, 2°, beperkt tot het bedrag van het gecumuleerd boekhoudkundig resultaat van de geneeskundige verzorging na toepassing van de punten 1° tot 6° hierboven  $\bullet$  (Van toepassing op:13/03/1998)

De tekst van §2 van artikel 193 bevat verwijzingen naar andere artikelen (in dit geval artikel 80).

Door te klikken op de titel van het document (Wet op...) komt u terug in de inhoudsopgave van het document waartoe artikel 193 behoort.

LIJST VAN BEPALINGEN DIE VERWIJSZEN NAAR DE HUIDIGE BEPALING

U krijgt elke tekst die citeert: om er een te zien met het volledige artikel, klikt u op de datum van inwerkingtreding.

Artikel 200 citeert §2 van artikel 193: zie de desbetreffende passages.

Artikel 207 verwees er al naar, maar is nu ingetrokken.

#### "GROENE STIP" VAN §2 VAN ARTIKEL 193 VAN DE WET

Aan het begin van een weergegeven tekstgedeelte kan een groene stip in de marge verschijnen. Door erop te klikken komt u bij de juridische verwijzingen van de amendementen op dit deel van de tekst.

#### Wet betreffende de verplichte verzekering voor geneeskundige verzorging en uitkeringen, gecoördineerd op 14 juli 1994

#### Art. 193. @

[Koninklijk besluit 12/08/1994 - B.S. 31/08/1994 Vervanging] § 2. Het in artikel 80, 2°, bedoelde reservefonds mag enkel worden aangewend om een in het jongst afgelopen dienstjaar geboekte tekort te dekken; het mag evenwel worden aangewend om de hoegrootheid van de uitkeringen te verhogen zonder overeenstemmende verhoging van de hoegrootheid der bijdragen, doch enkel ingeval het jongste dienstjaar met een boni is afgesloten, waarbij de uit de verhoging van de hoegrootheid der uitkeringen voortvloeiende last niet meer dan 50 pct. van het boni mag bedragen. van toepassing vanaf 06/09/1994

[Wet 20/12/1995 - B.S. 23/12/1995 Wijziging] § 2. Het in artikel 80, 2°, bedoelde reservefonds mag enkel worden aangewend om een in het jongst afgelopen boekjaar geboekte tekort te dekken; het mag evenwel worden aangewend om de hoegrootheid van de uitkeringen te verhogen zonder overeenstemmende verhoging van de hoegrootheid der bijdragen, doch enkel ingeval het jongste boekjaar met een boni is afgesloten, waarbij de uit de verhoging van de hoegrootheid der uitkeringen voortvloeiende last niet meer dan 50 pct. van het boni mag bedragen van toepassing vanaf 06/09/1994 Noot:

#### GESCHIEDENIS VAN WIJZIGINGEN OP EEN STUK TEKST

Voor elk wijzigingen vindt u de juridische referentie en de mogelijkheid om de tekst te bekijken op het moment dat deze wijzigingen in werking trad.

In dit voorbeeld heeft de wijziging van 20/12/1995 terugwerkende kracht tot de oorspronkelijke datum van inwerkingtreding van de wet (06/09/1994).

Indien er aanvullende annotaties of aantekeningen bij de wijzigingen zijn, geeft een groen uitroepteken deze aan.

Klik op het artikelnummer om terug te keren naar het betreffende deel van de tekst.

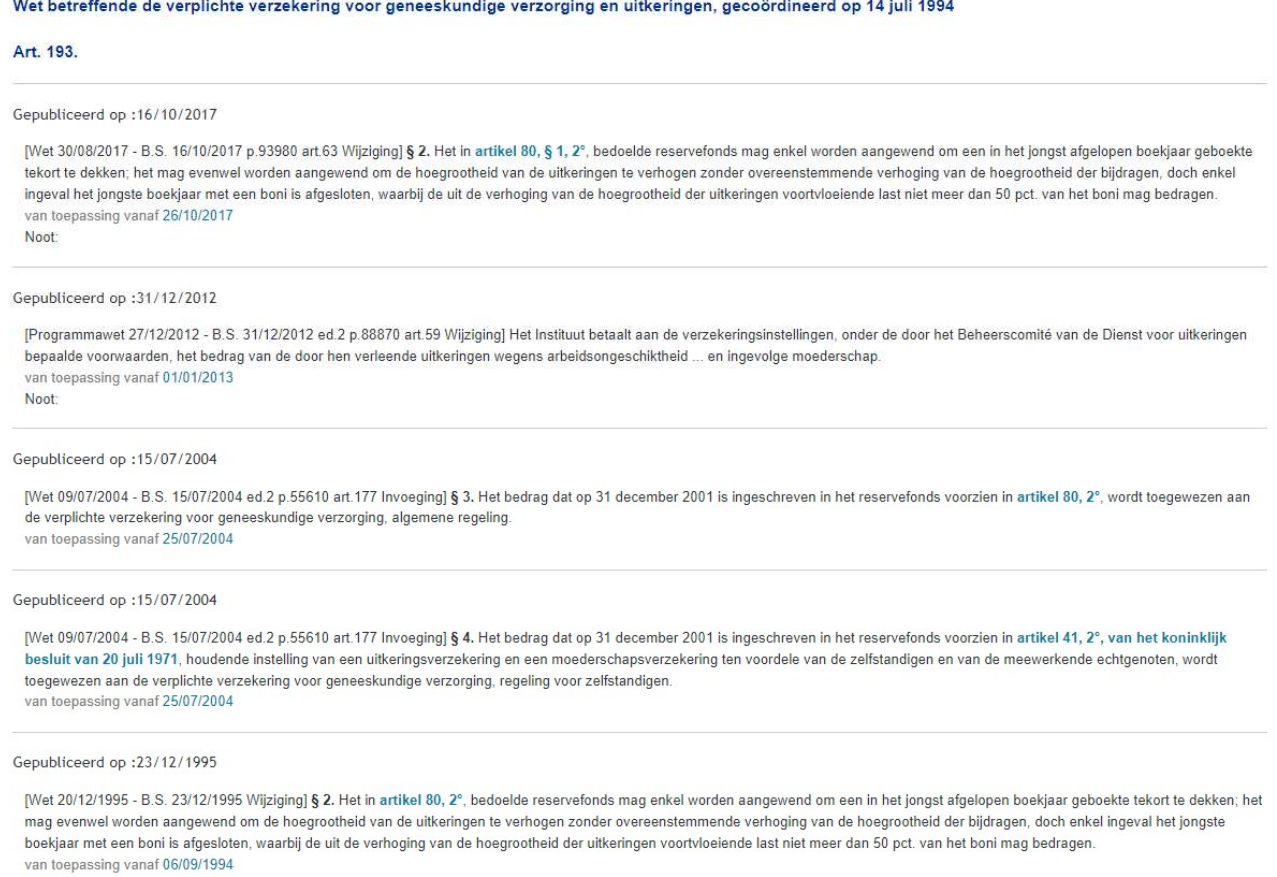

Noot:

De synoptische tabel van wijzigingen bevat alle wijzigingen op een artikel.

Het toont, per publicatiedatum, een hele reeks wijzigingen op de oorspronkelijke tekst met hun bron, hun publicatie in het Staatsblad, hun type (invoeging, vervanging, wijziging, enz.) en hun datum van inwerkingtreding.

U kunt op de datum van inwerkingtreding klikken om de volledige tekst te zien zoals die op die datum van kracht is.

[FR]: Bovenaan het scherm kunt u de taal wijzigen en het Franse equivalent zien van de tekst die u wordt gepresenteerd.

#### ALS WE DE REFERENTIEDATUM OP 6 SEPTEMBER 1994 ZETTEN...

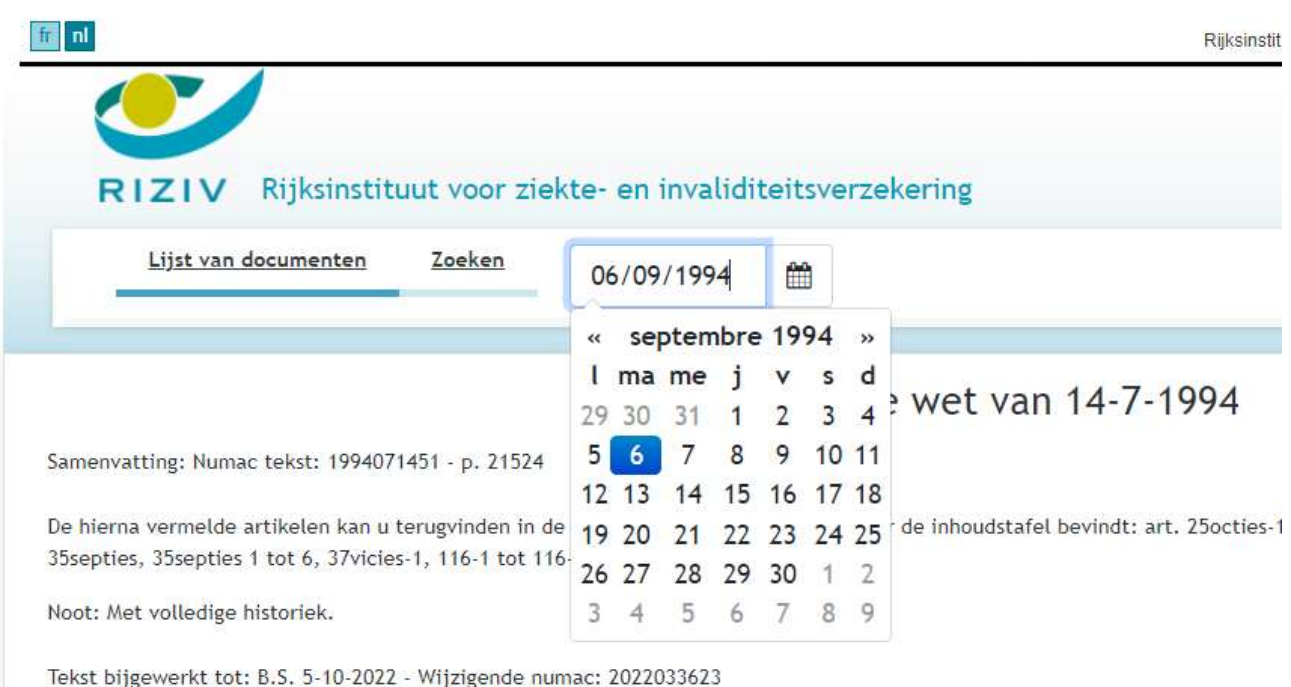

Referentiedatum

Elke bepaling van een door DocLeg beheerde wettekst heeft een datum van publicatie en een datum van inwerkingtreding (indien deze in werking is getreden).

Daarom kunt u in DocLeg aangeven op welke datum de bepalingen die u interesseren van kracht zouden moeten zijn (vaak de datum van de betrokken feiten).

Let op: de referentiedatum VERANDERT telkens wanneer u vraagt om de eerdere of latere versie van een tekst te zien (d.w.z. wanneer u op de links van een alinea aangegeven data klikt).

Een kleine rode ster verschijnt naast de referentiedatum als deze verschilt van de huidige datum. Als u op dit sterretje klikt, stelt u de huidige datum in als referentiedatum.

Het is belangrijk het verschil te begrijpen tussen de publicatiedatum en de datum van inwerkingtreding:

Een bepaling wordt als "gepubliceerd" beschouwd tussen het ogenblik van haar publicatie in het Staatsblad en het ogenblik waarop een bepaling wordt bekendgemaakt die haar vervangt, wijzigt, annuleert, afschaft of intrekt. Een bepaling kan worden bekendgemaakt zonder van kracht te zijn.

Een bepaling wordt geacht "van kracht" te zijn vanaf het tijdstip van inwerkingtreding tot het tijdstip waarop een bepaling die haar vervangt, wijzigt, annuleert, schrapt of intrekt, in werking treedt. De periode waarin een bepaling van kracht is, is niet precies dezelfde als de periode waarin zij als gepubliceerd wordt beschouwd.

DocLeg plaatst een groene [P] in de linkermarge wanneer de gepubliceerde versie van de bepaling niet overeenstemt met de versie die op die referentiedatum van kracht is.

De weergave van artikel 193 op 6/09/1994 wordt dan:

Wet betreffende de verplichte verzekering voor geneeskundige verzorging en uitkeringen gecoördineerd op 14 juli 1994.

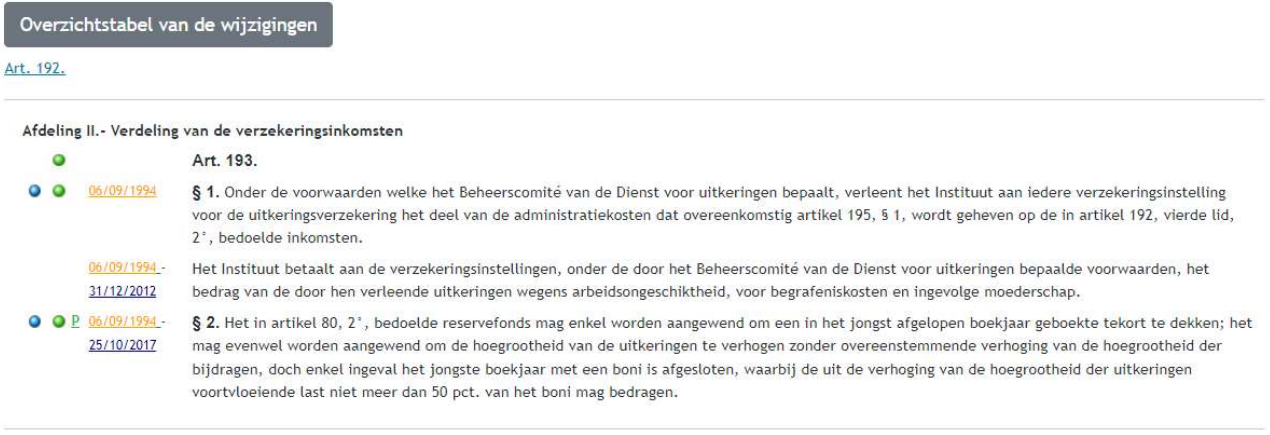

Afdeling III. - Administratiekosten van de verzekeringsinstellingen Art. 194.

Er is zojuist een groene "P" verschenen naast §2, dus de destijds gepubliceerde tekst was niet de tekst die uiteindelijk van kracht was (terugwerkende kracht).

Als u op de groene "P" klikt, krijgt u de versie die op de referentiedatum is gepubliceerd:

## Art. 193.

#### Gepubliceerd op 31/08/1994

Wet betreffende de verplichte verzekering voor geneeskundige verzorging en uitkeringen gecoördineerd op 14 juli 1994.

#### B.S. 27/08/1994 Art. 193.

B.S. 31/08/1994 § 1. Onder de voorwaarden welke het Beheerscomité van de Dienst voor uitkeringen bepaalt, verleent het Instituut aan iedere verzekeringsinstelling voor de uitkeringsverzekering het deel van de administratiekosten dat overeenkomstig artikel 195, § 1, wordt geheven op de in<br>artikel 192, vierde lid, 2°, bedoelde inkomsten.

B.S. 31/08/1994 Het Instituut betaalt aan de verzekeringsinstellingen, onder de door het Beheerscomité van de Dienst voor uitkeringen bepaalde voorwaarden, het bedrag van de door hen verleende uitkeringen wegens arbeidsongeschiktheid, voor begrafeniskosten en ingevolge moederschap.

B.S. 31/08/1994 § 2. Het in artikel 80, 2<sup>\*</sup>, bedoelde reservefonds mag enkel worden aangewend om een in het jongst afgelopen dienstjaar geboekte Experience of the dekken; het mag evenwel worden aangevend om de hoegrootheid van de uitkeringen te verhoen zonder overeenstemmende verhoging van de hoegrootheid der bijdragen, doch enkel ingeval het jongste dienstjaar met